## **Anticoagulation Clinic Task List for Providers**

Cerner PowerChart Ambulatory EDUCATION

Providers at the OMH Medical Group Anticoagulation Clinic will utilize a Task List to document the Point of Care (POC) INR test. This process occurs after the POC INR order has been placed.

## **Using the Task List**

To document the POC INR test:

- 1. Navigate to the Anticoagulation Tasks Component within the AMB Anticoagulation Workflow.
- 2. Click on Task List.

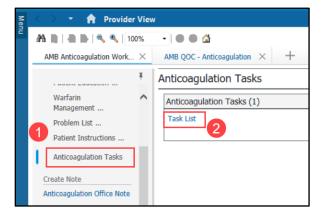

- 3. Select the INR POC task.
- 4. Click Chart Details and the INR POC PowerForm Opens.

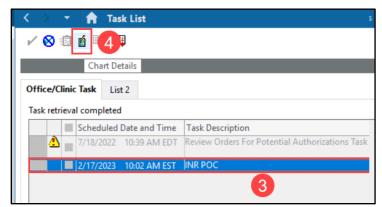

- 5. Enter the details in the INR POC PowerForm.
- 6. Click the **green checkmark** to sign the form.

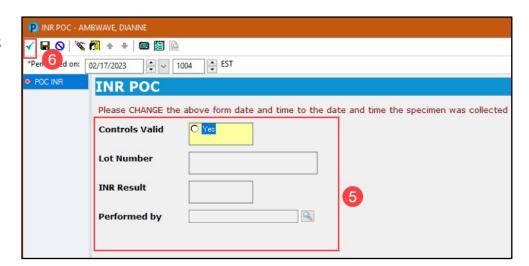